## Convertir archivos .job en .jobxml

1. Descargar el programa ASCII File Generator de la pagina: <https://www.trimble.com/globalTRLTAB.asp?nav=Collection-62098>

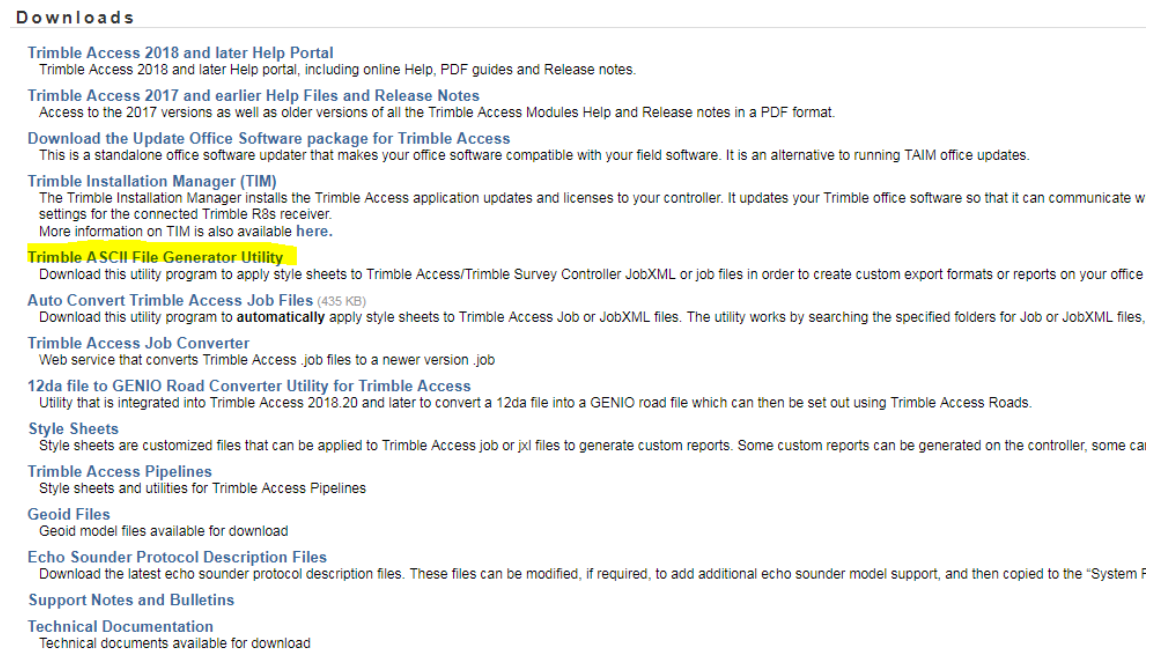

2. Una vez instalado, accedemos al programa y nos aparece el siguiente recuadro:

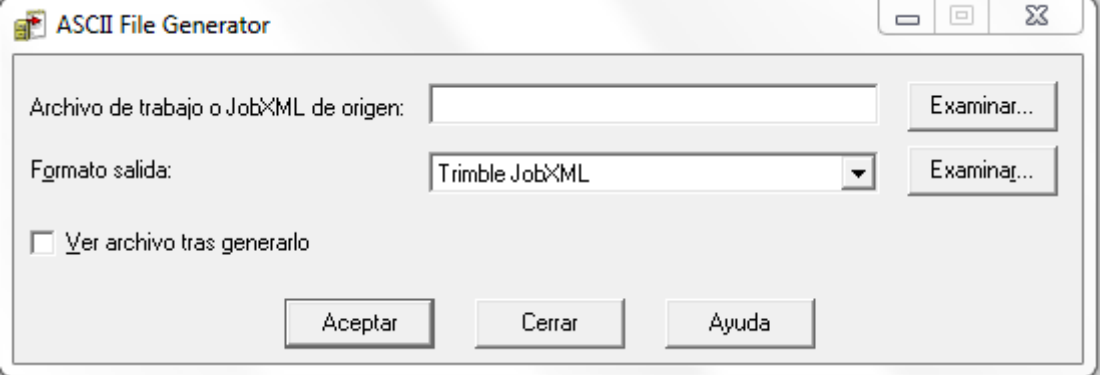

- 3. En el lugar de "Archivo de trabajo o JobXML de origen" hacemos click en examinar y luego seleccionamos el archivo .job que queremos convertir.
- 4. Por ultimo seleccionamos Aceptar y nos pedirá el lugar donde queramos guardar el archivo convertido.